### **CMSC436: Programming Handheld Systems**

**Fall 2017** 

# Multi-Touch & Gestures

**Today's Topics** 

MotionEvents

Touch Handling

Gestures

#### **MotionEvent**

#### Represents a movement in an input device reading pen, trackball, mouse, finger

## **MotionEvent**

Action Code

State change that occurred

Action Values

Position and movement properties, such as time, source, location, pressure, and more

This lesson focuses on touch events read from a touch screen

## MultiTouch

MultiTouch screens emit one movement trace per touch source

Individual touch sources are called pointers

## MultiTouch

Each pointer has a unique ID for as long as it is active

MotionEvents can refer to multiple pointers

Each pointer has an index within the event, but that index may not be stable over time

## **Some MotionEvent actions**

ACTION\_DOWN ACTION\_POINTER\_DOWN ACTION\_POINTER\_UP ACTION\_MOVE ACTION\_UP ACTION\_CANCEL

## **Consistency Guarantees**

For touch events, Android tries to guarantee that touches

Go down one at a time

Move as a group

Come up one at a time or are cancelled

Applications should be tolerant to inconsistency

## MotionEvent methods

getActionMasked() getActionIndex() getPointerId(int pointerIndex) getPointerCount() getX(int pointerIndex) getY(int pointerIndex) findPointerIndex (int pointerId)

## Handling Touch Events on a View

The View being touched receives View.onTouchEvent(MotionEvent event)

onTouchEvent() should return true if the MotionEvent has been consumed; false otherwise

# Handling Touch Events with a Listener

View.OnTouchListener defines touch event callback methods

View.setOnTouchListener() registers listener for Touch callbacks

# Handling Touch Events with a Listener

onTouch() called when a touch event, such as pressing, releasing or dragging, occurs

onTouch() called before the event is delivered to the touched View

Should return true if it has consumed the event; false otherwise

# **Handling Multiple Touch Events**

- Multiple touches combined to form a more complex gesture
- Identify & process combinations of touches,
- For example, a double tap
	- ACTION\_DOWN, ACTION\_UP, ACTION\_DOWN, ACTION\_UP in quick succession

## Multi-touch Handling

## Multi-touch Handling Example

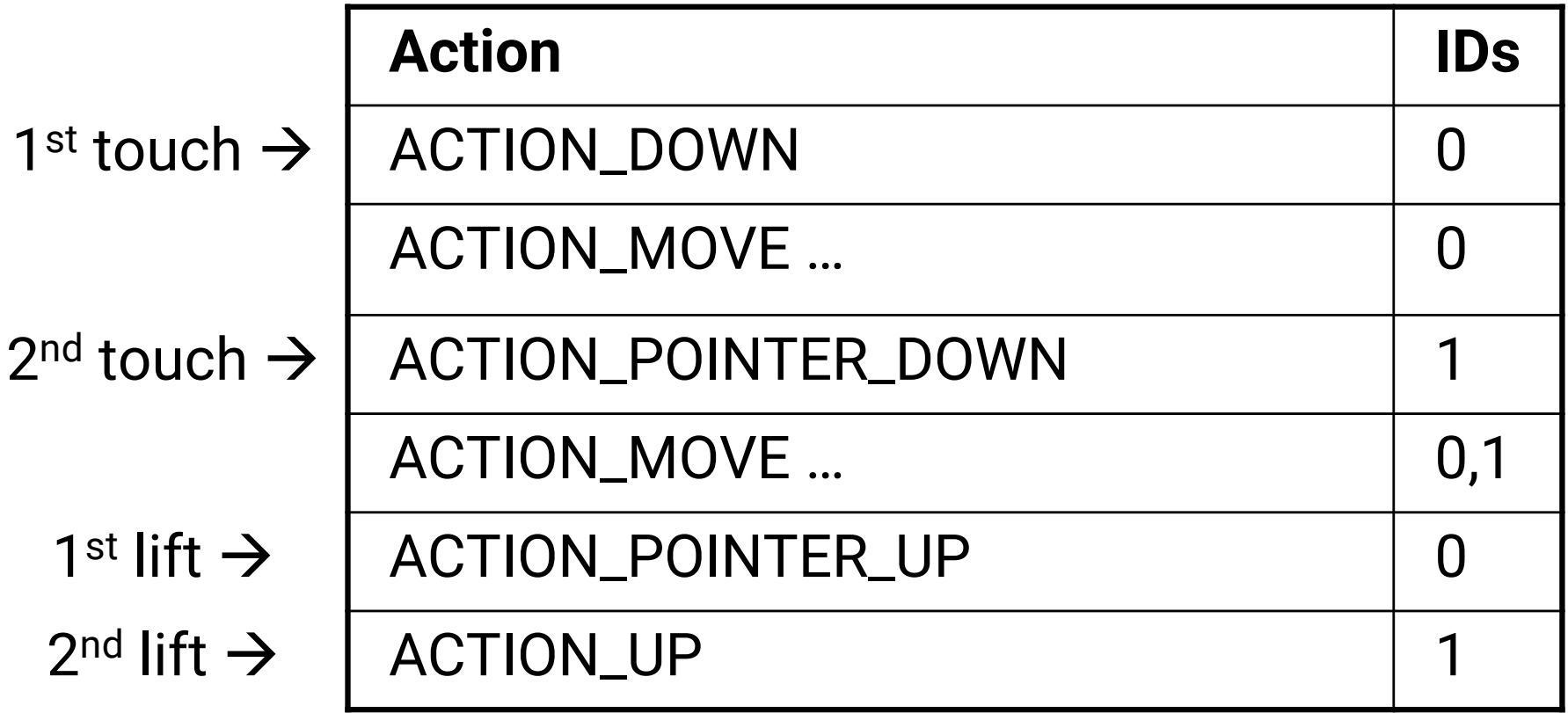

## Multi-touch Handling Example

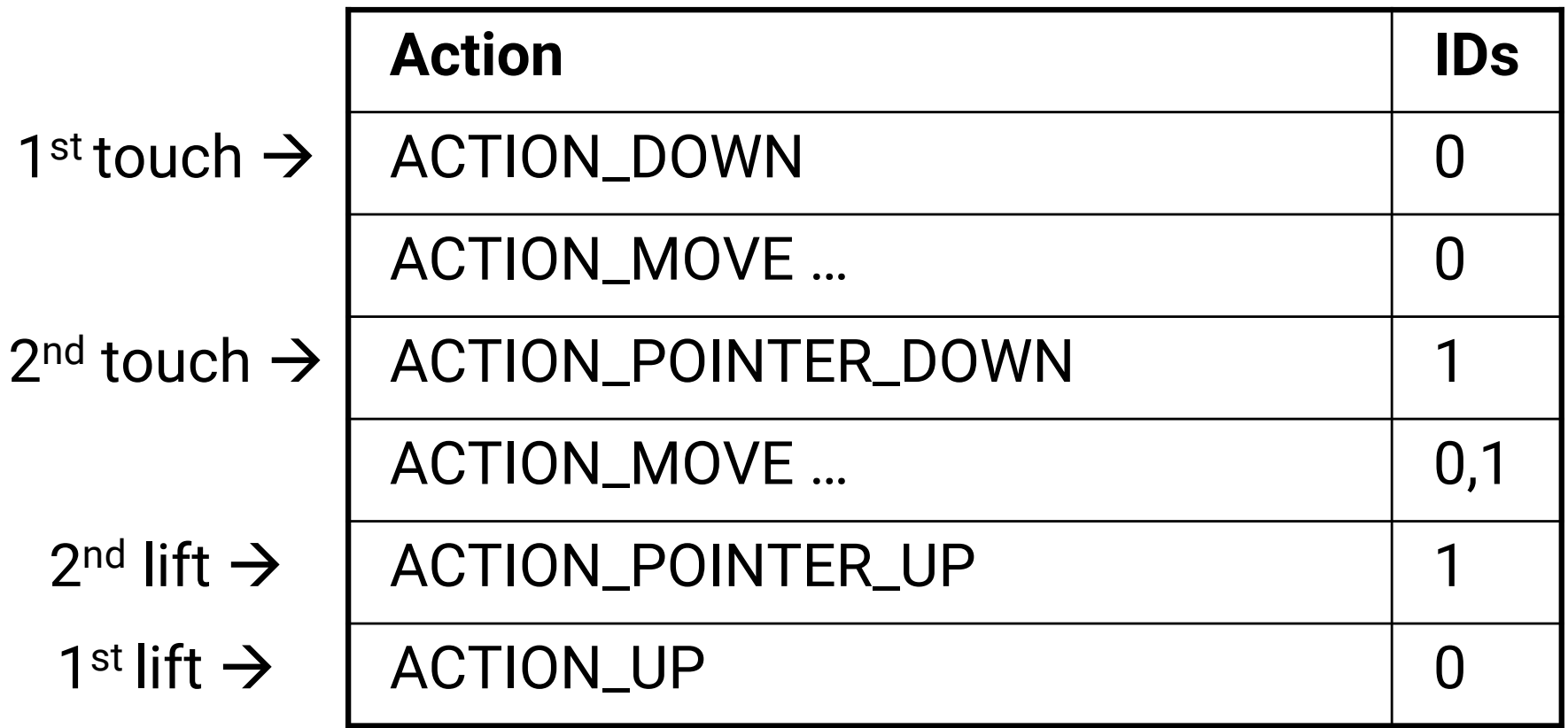

# Multi-touch Handling Example

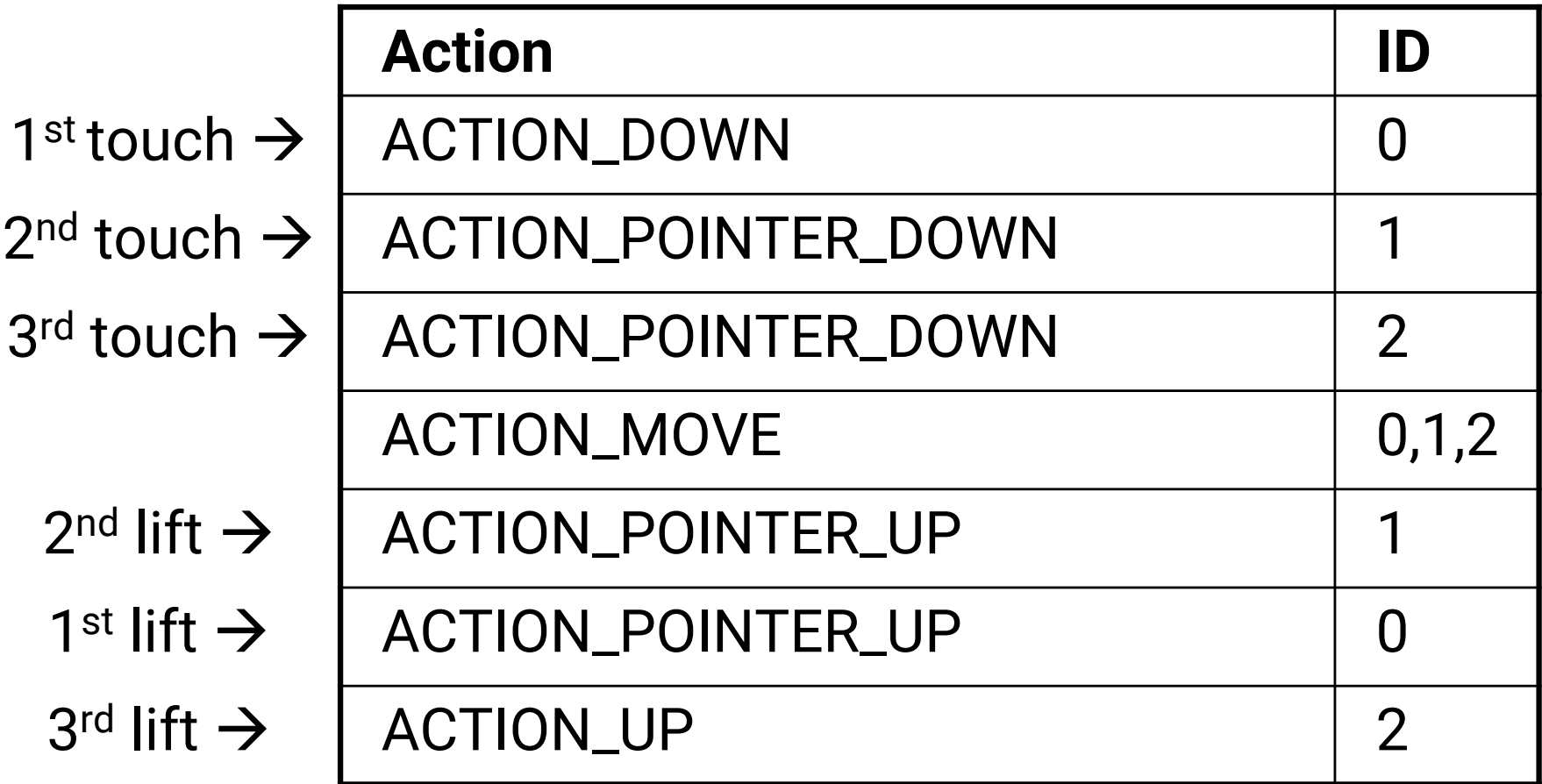

### TouchIndicateTouchLocation

Application draws a circle wherever the users touches the screen

Circle's color is randomly selected

Redraws circles as user drags across the screen

## TouchIndicateTouchLocation

The size of the circles are proportional to the number of currently active touches

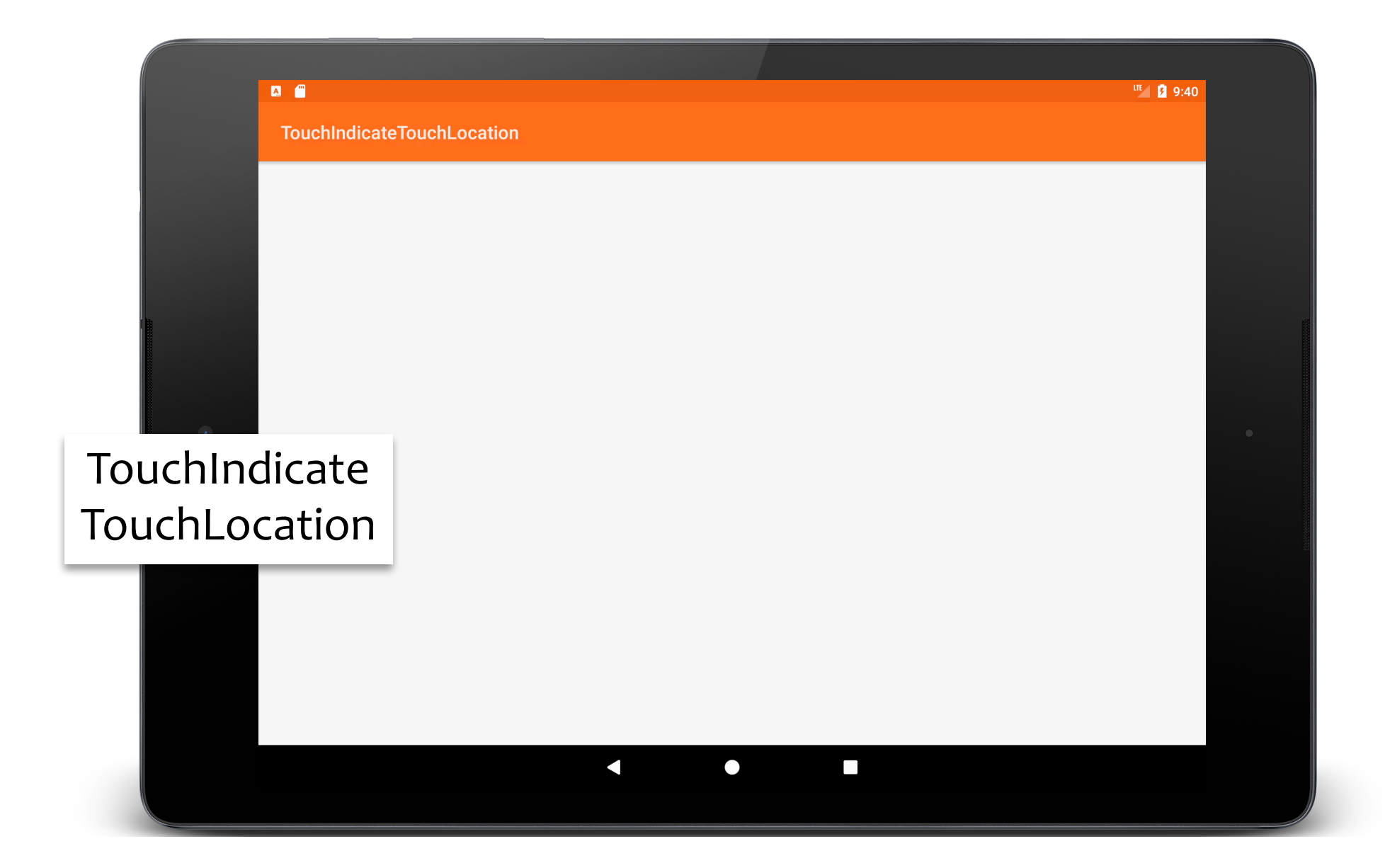

```
public void onCreate(Bundle savedInstanceState) {
  …
  mFrame = findViewById(android.R.id.content);
 // Initialize pool of View.
 initViews();
  …
}<br>}
private void initViews() {
  for (int idx = 0; idx < MAXTOUCHES; idx++) {
    mInactiveMarkers.add(new MarkerView(this, -1, -1));
  }
}
```
#### **public void** onCreate(Bundle savedInstanceState) {

…

… *// Create and set on touch listener* **mFrame**.setOnTouchListener(**new** OnTouchListener() { **public boolean** onTouch(View v, MotionEvent event) {

```
…
switch (event.getActionMasked()) {
 // Show new MarkerView
 case MotionEvent.ACTION_DOWN:
 case MotionEvent.ACTION_POINTER_DOWN: {
    int pointerIndex = event.getActionIndex();
    int pointerID = event.getPointerId(pointerIndex);
    MarkerView marker = mInactiveMarkers.remove();
   if (null != marker) {
     mActiveMarkers.put(pointerID, marker);
     marker.setXLoc(event.getX(pointerIndex));
     marker.setYLoc(event.getY(pointerIndex));
     updateTouches(mActiveMarkers.size());
     mFrame.addView(marker);
    }
   break;
  }<br>}
…
```

```
// Remove one MarkerView
```

```
case MotionEvent.ACTION_UP:
case MotionEvent.ACTION_POINTER_UP: {
  int pointerIndex = event.getActionIndex();
  int pointerID = event.getPointerId(pointerIndex);
  MarkerView marker = mActiveMarkers.remove(pointerID);
  if (null != marker) {
    mInactiveMarkers.add(marker);
    updateTouches(mActiveMarkers.size());
    mFrame.removeView(marker);
  }<br>}
  break;
}<br>}
```

```
// Move all currently active MarkerViews
 case MotionEvent.ACTION_MOVE: {
   for (int idx = 0; idx < event.getPointCount(); idx++) {
     int ID = event.getPointerId(idx);
     MarkerView marker = mActiveMarkers.get(ID);
     if (null != marker) {
       // Redraw only if finger has traveled a minimum distance
       if (Math.abs(marker.getXLoc() - event.getX(idx)) > MIN_DXDY
           || Math.abs(marker.getYLoc() - event.getY(idx)) > MIN_DXDY) {
         // Set new location
         marker.setXLoc(event.getX(idx));
         marker.setYLoc(event.getY(idx));
         // Request re-draw
         marker.invalidate();
         …
```
**return true**;

**private class** MarkerView **extends** View {

```
…
 public MarkerView(Context context, float x, float y) {
   super(context);
   mX = x; mY = y;
   mPaint.setStyle(Style.FILL);
   Random rnd = new Random();
   mPaint.setARGB(255, rnd.nextInt(256), rnd.nextInt(256),
       rnd.nextInt(256));
 }
  …
 protected void onDraw(Canvas canvas) {
   canvas.drawCircle(mX, mY, MAX_SIZE / mTouches, mPaint);
 }
}
```
#### GestureDetector

A class that recognizes common touch gestures Some built-in gestures include confirmed single tap, double tap, fling

#### GestureDetector

Activity creates a GestureDetector which implements GestureDetector. OnGestureListener interface

Activity will receive calls to onTouchEvent() when Activity is touched

onTouchEvent delegates call to GestureDetector.OnGestureListener

## TouchGestureViewFlipper

Shows a TextView displaying a number If the user performs a right to left "fling" gesture, The TextView will scroll off the screen A new TextView will scroll in behind it

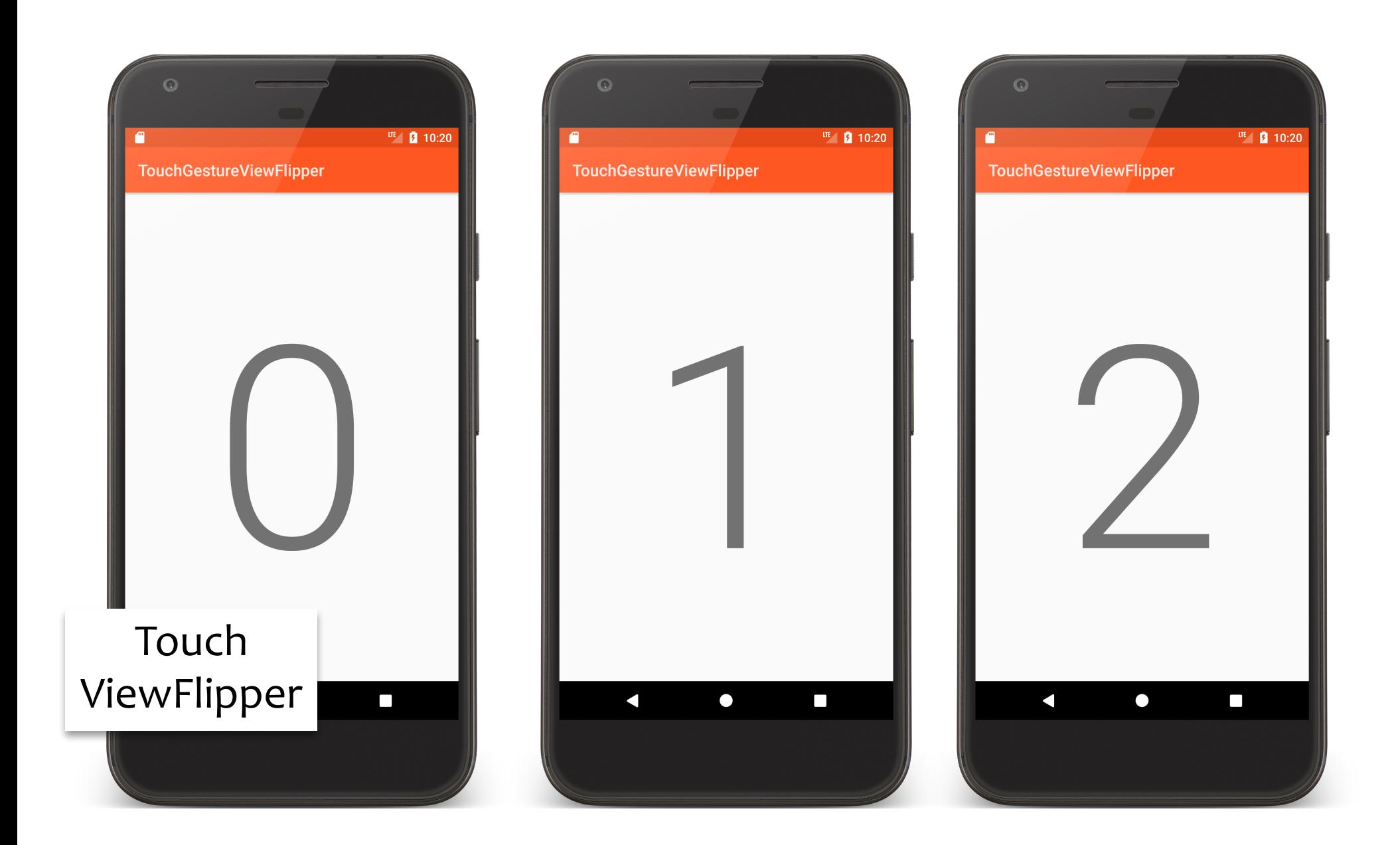

<**ViewFlipper xmlns:android="http://schemas.android.com/apk/res/android" android:id="@+id/view\_flipper" android:layout\_width="match\_parent" android:layout\_height="match\_parent"**> <**include layout="@layout/first" android:layout\_width="wrap\_content" android:layout\_height="wrap\_content" android:layout\_gravity="center\_horizontal"**/> <**include layout="@layout/second" android:layout\_width="wrap\_content" android:layout\_height="wrap\_content"**

**android:layout\_gravity="center\_horizontal"**/>

</**ViewFlipper**>

#### <**merge xmlns:android="http://schemas.android.com/apk/res/android"**>

#### <**TextView**

```
android:id="@+id/textView1"
```

```
android:layout_width="match_parent"
```

```
android:layout_height="match_parent"
```

```
android:layout_gravity="center"
```

```
android:gravity="center"
```

```
android:textAppearance="@android:style/TextAppearance.Material.Display4"
android:textSize="@dimen/text_size"/>
```
</**merge**>

```
public void onCreate(Bundle savedInstanceState) {
```

```
…
mGestureDetector = new GestureDetector(this,
  new GestureDetector.SimpleOnGestureListener() {
    public boolean onFling(MotionEvent e1, MotionEvent e2,
                                                   float velocityX, float velocityY) {
      if (velocityX < -10.0f) {
       mCurrentLayoutState = mCurrentLayoutState == 0 ? 1 : 0;
       switchLayoutStateTo(mCurrentLayoutState);
      }<br>}
     return true;
    } }); }
```

```
public boolean onTouchEvent(MotionEvent event) {
 return mGestureDetector.onTouchEvent(event);
}
```

```
private void switchLayoutStateTo(int switchTo) {
 mCurrentLayoutState = switchTo;
```

```
mFlipper.setInAnimation(inFromRightAnimation());
mFlipper.setOutAnimation(outToLeftAnimation());
```

```
mCount++;
```

```
\mathbf{if} (switchTo == \mathbf{o}) {
 mTextView1.setText(String.valueOf(mCount));
} else {
 mTextView2.setText(String.valueOf(mCount));
}
```

```
mFlipper.showPrevious();
}
```
**private** Animation inFromRightAnimation() { Animation inFromRight = **new** TranslateAnimation( Animation.*RELATIVE\_TO\_PARENT*, +1.0f, Animation.*RELATIVE\_TO\_PARENT*, 0.0f, Animation.*RELATIVE* TO PARENT, 0.0f, Animation.*RELATIVE\_TO\_PARENT*, 0.0f); inFromRight.setDuration(500); inFromRight.setInterpolator(**new** LinearInterpolator()); **return** inFromRight; }

```
private Animation outToLeftAnimation() {
 Animation outToLeft = new TranslateAnimation(
    Animation.RELATIVE_TO_PARENT, 0.0f,
    Animation.RELATIVE_TO_PARENT, -1.0f,
    Animation.RELATIVE_TO_PARENT, 0.0f,
    Animation.RELATIVE TO PARENT, 0.0f);
 outToLeft.setDuration(500);
 outToLeft.setInterpolator(new LinearInterpolator());
 return outToLeft;
}<br>}
```
}<br>}

## **Creating Custom Gestures**

- The GestureBuilder application lets you create & save custom gestures
- Comes bundled with SDK

## **Creating Custom Gestures**

GestureLibraries supports loading custom gestures & then recognizing them at runtime

## **Creating Custom Gestures**

Include a GestureOverlayView in your layout

The Overlay intercepts user gestures and invokes your application code to handle them

#### GestureBuilder

Stores gestures to /mnt/sdcard/gestures Copy this file to /res/raw directory

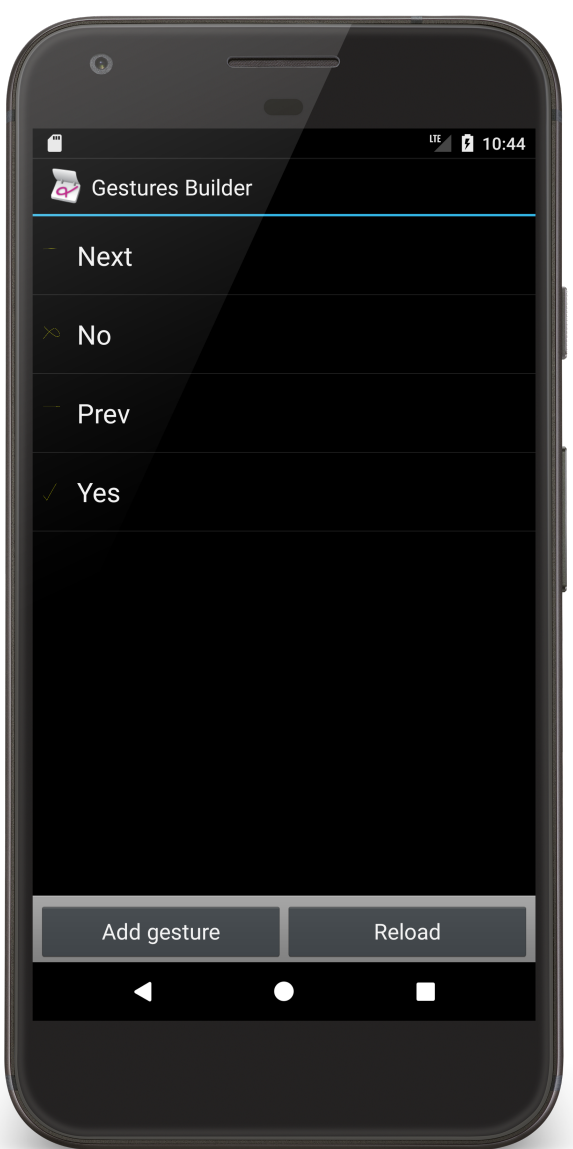

### TouchGestures

Application displays a small View with a colored background

User can swipe left and right to cycle between different candidate background colors

Can make an check or X-like gesture to set or cancel the application's current background color

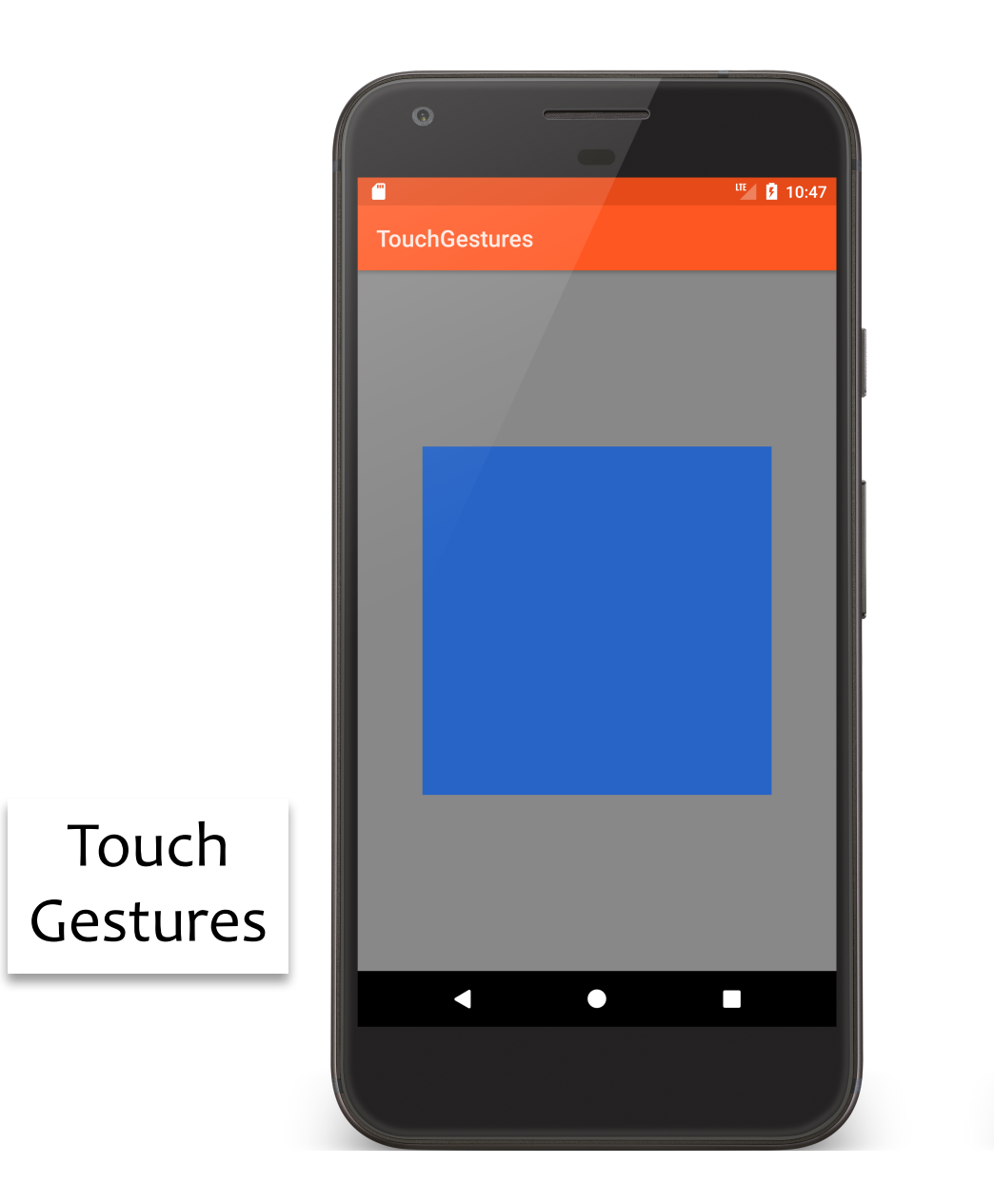

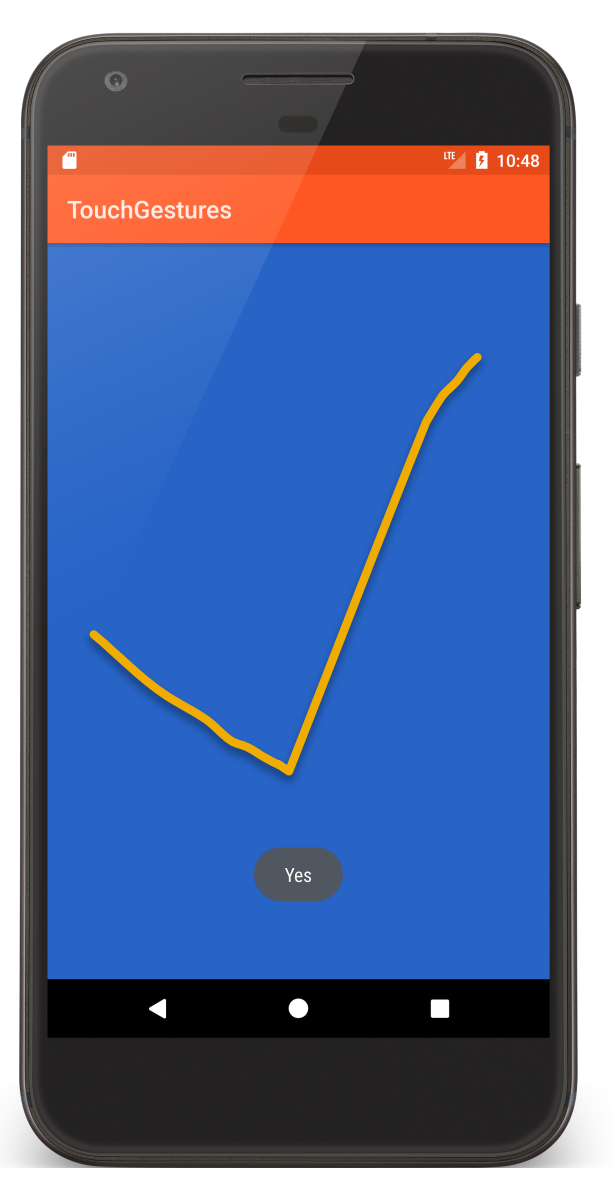

<**RelativeLayout xmlns:android="http://schemas.android.com/apk/res/android" android:id="@+id/main" android:layout\_width="match\_parent" android:layout\_height="match\_parent"**> <**android.gesture.GestureOverlayView android:id="@+id/gestures\_overlay" android:layout\_width="match\_parent" android:layout\_height="match\_parent" android:layout\_centerInParent="true"** > <**FrameLayout android:id="@+id/frame" android:layout\_width="@dimen/target\_size" android:layout\_height="300dp" android:layout\_gravity="center"** > </**FrameLayout**> </**android.gesture.GestureOverlayView**> </**RelativeLayout**>

**public class** GesturesActivity **extends** Activity **implements** OnGesturePerformedListener {

**public void** onCreate(Bundle savedInstanceState) {

```
…
 // Add gestures file - contains 4 gestures: Prev, Next, Yes, No
 mLibrary = GestureLibraries.fromRawResource(this, R.raw.gestures);
 if (!mLibrary.load()) {
   finish();
 }
```
*// Make this the target of gesture detection callbacks* GestureOverlayView gestureView = findViewById(R.id.*gestures\_overlay*); gestureView.addOnGesturePerformedListener(**this**);

}<br>}

**public void** onGesturePerformed(GestureOverlayView overlay, Gesture gesture) {

*// Get gesture predictions* ArrayList<Prediction> predictions = **mLibrary**.recognize(gesture);

*// Get highest-ranked prediction* **if** (predictions.size() >  $\circ$ ) { Prediction prediction = predictions.get $(o)$ ;

```
// Ignore weak predictions
     if (prediction.score > 2.0) {
       switch (prediction.name) {
         case PREV:
           mBgColor -= 100;
           mFrame.setBackgroundColor(mBgColor);
           break;
```

```
case NEXT:
 mBgColor += 100;
 mFrame.setBackgroundColor(mBgColor);
 break;
```

```
case YES:
 mLayout.setBackgroundColor(mBgColor);
 break;
```

```
case NO:
        mLayout.setBackgroundColor(mStartBgColor);
        mFrame.setBackgroundColor(mFirstColor);
        break;
    }
    Toast.makeText(this, prediction.name, Toast.LENGTH_SHORT).show();
 } else {
    Toast.makeText(this, "No prediction", Toast.LENGTH_SHORT).show();
  }
} else {
  Toast.makeText(this, "No prediction", Toast.LENGTH_SHORT).show();
}<br>}
```
}<br>}

}<br>}

## **Next Time**

#### MultiMedia